# **INSTRUKCJA OBSŁUGI I PREZENTACJA MODELU**

# **QVIART** LUNIX 4K

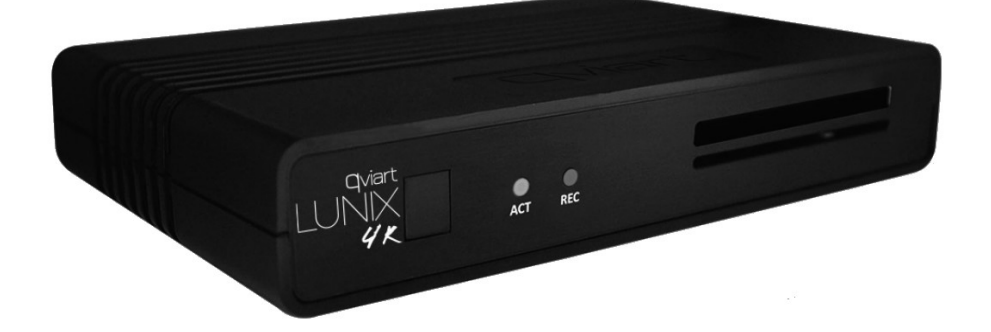

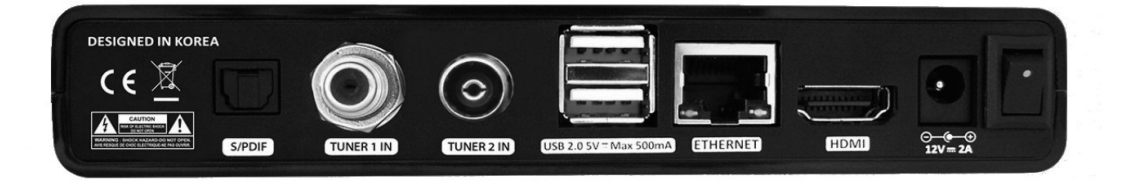

#### **Cechy szczególne**

- Dekoder oparty na systemie Linux Enigma 2
- Dwurdzeniowy procesor Broadcom 7000 DMIPS
- Urządzenie wyposażone w dwie głowice (1xDVB-S2X + 1xDVB-T2/C)
- Wbudowana pamięć: 4GB
- Pamięć RAM: 1GB DDR4
- Duża baza darmowych pluginów
- Pełna zgodność z kompresjami obrazu H.264 oraz H.265 HEVC
- Złącze Ethernet RJ45 10/100 Mbit
- $\cdot$  1x HDMI 2.0
- 1 x uniwersalny czytnik kart
- 1 x slot na moduł CI/CI+
- 2 x USB 2.0
- 2 x dioda LED na panelu przednim
- 1 x S/PDIF cyfrowe wyjście audio
- Rozdzielczość wyjściowa: 4K (UHD) 2160p, 2160i, 1080p, 1080i, 720p, 576p
- Szybkie przełączanie kanałów, poniżej 1 sekundy
- Wielojęzyczne menu, obsługa teletekstu I napisów
- Wbudowane EPG elektroniczny przewodnik po programach
- Bardzo czułe głowice, dobry sygnał w trudnych warunkach
- Automatyczne oraz ręczne wyszukiwanie kanałów
- Czasowe programowanie I kolejkowanie nagrań
- Obsługa DiSEqC 1.0, 1.1, 1.2 oraz 1.3(USALS)
- Zasilacz 12V 2A
- W trybie czuwania, pobór mocy poniżej 0,5W

#### **W opakowaniu**

- W opakowaniu oprócz dekodera znajdują się:
- Skrócony przewodnik instalacji
- Dwie baterie AAA
- Zasilacz
- Pilot

### **Opis oraz budowa dekodera**

#### **Przedni panel:**

- 1. Czujnik podczerwieni/IR: Miejsce, w którym dekoder odbiera sygnał z pilota.
- 2. Diody LED (niebieska, czerwona): Niebieska – sygnalizuje pracę urządzenia Czerwona – urządzenie jest w trybie czuwania/standby Niebieska dioda pulsuje – urządzenie odbiera sygnał z pilota Niebieska dioda świeci stale podczas aktualizacji z USB
- 3. Nagrywanie (czerwona dioda LED): Świeci, gdy trwa proces nagrywania.
- 4. Czytnik kart PayTV (uniwersalny): Miejsce na kartę telewizyjną.
- 5. Slot na moduł CI/CI+: Miejsce na moduł CI/CI+.

#### **Tylny panel:**

1. S/PDIF:

Optyczne wyjście audio, czysty sygnał dźwięku I wsparcie dla systemów 9.1.

2. Głowica nr 1:

Głowica DVB-S2X, satelitarna. Przed podłączeniem przewodu, wyłącz dekoder.

- 3. Głowica nr 2: Głowica DVB-T2/C, naziemno-kablowa. Przed podłączeniem przewodu, wyłącz dekoder.
- 4. USB 2.0:

Miejsce na podłączenie zewnętrznego dysku, pendrive'a lub adaptera WiFi.

5. Ethernet RJ45:

Złącze internetowe, dostęp do bazy wtyczek I pluginów, możliwość edycji listy kanałów I aktualizacji oprogramowania.

6. HDMI:

Wyjście HDMI, podłącz dekoder do telewizora, obsługa HDR'u, 50Hz, 4K UHD.

7. Gniazdo zasilania:

Podłącz zasilacz do tego gniazda.

8. Włącznik:

Przełącznik główny OFF/ON.

# **Instalacja oraz pierwsze uruchomienie**

- 1. Przed podłączeniem zapoznaj się z przewodnikiem instalacji.
- 2. Podłącz odpowiednie przewody w odpowiednie miejsca.
- 3. Włącz dekoder.
- 4. Przy pierwszym uruchomieniu, przejdź przez automatyczny konfigurator.

## **Opis pilota**

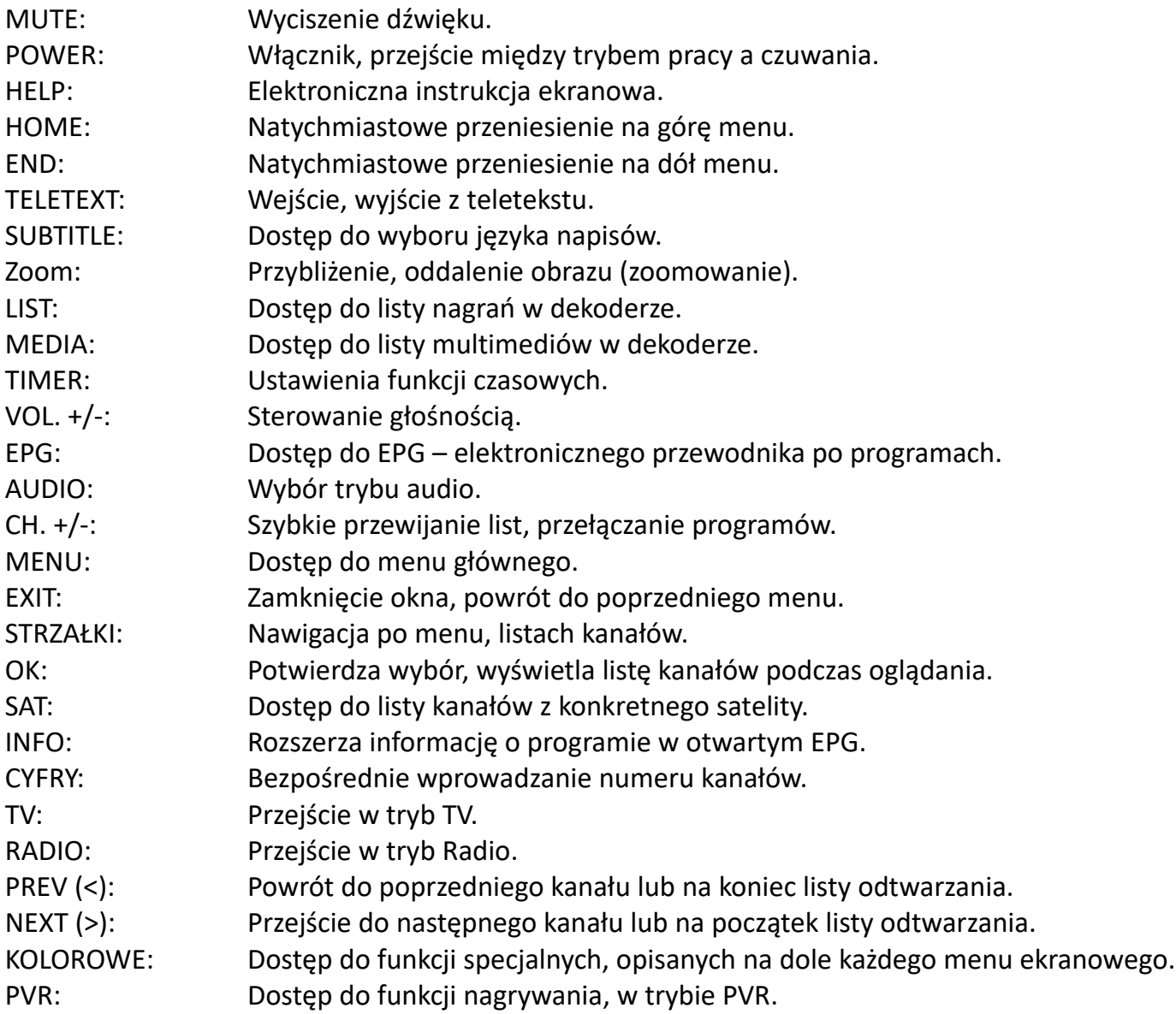